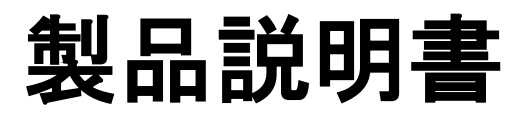

#### **E850 Terminal (Wireless type)**

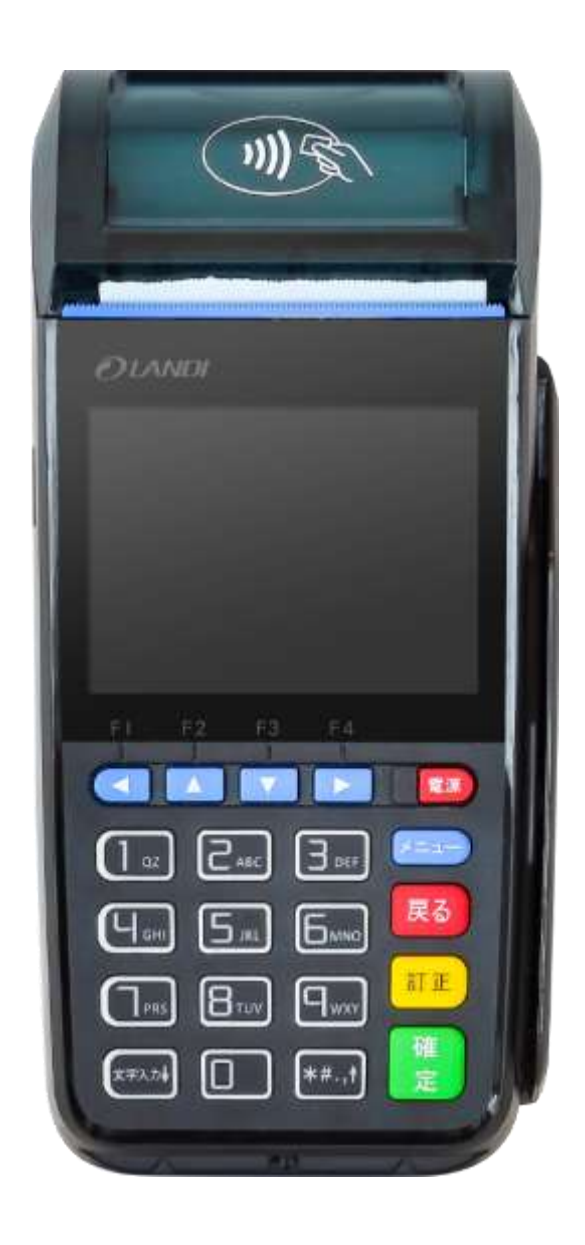

#### 目次

**Contract** 

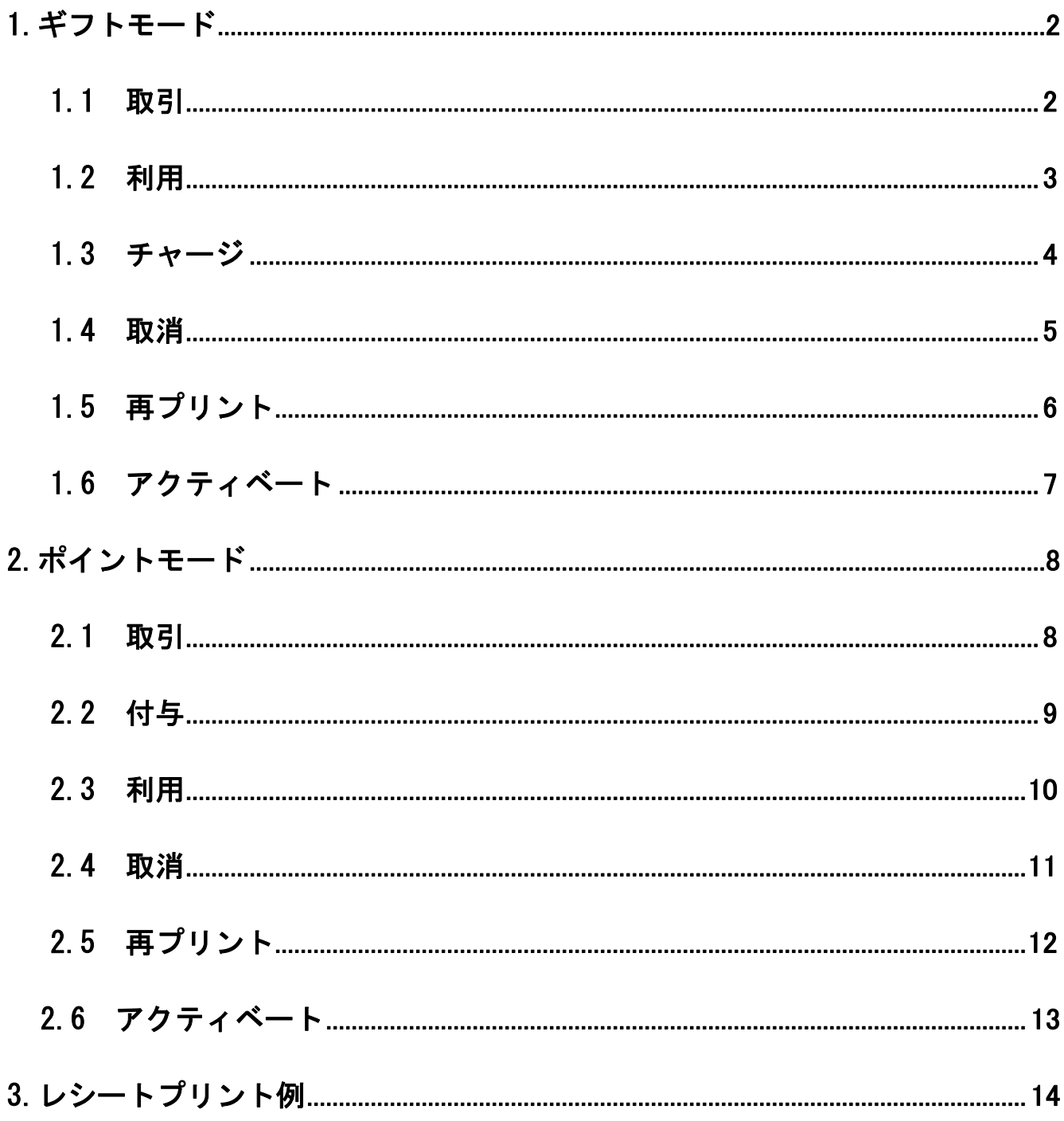

# <span id="page-3-0"></span>1.ギフトモード

### <span id="page-3-1"></span>1.1 取引

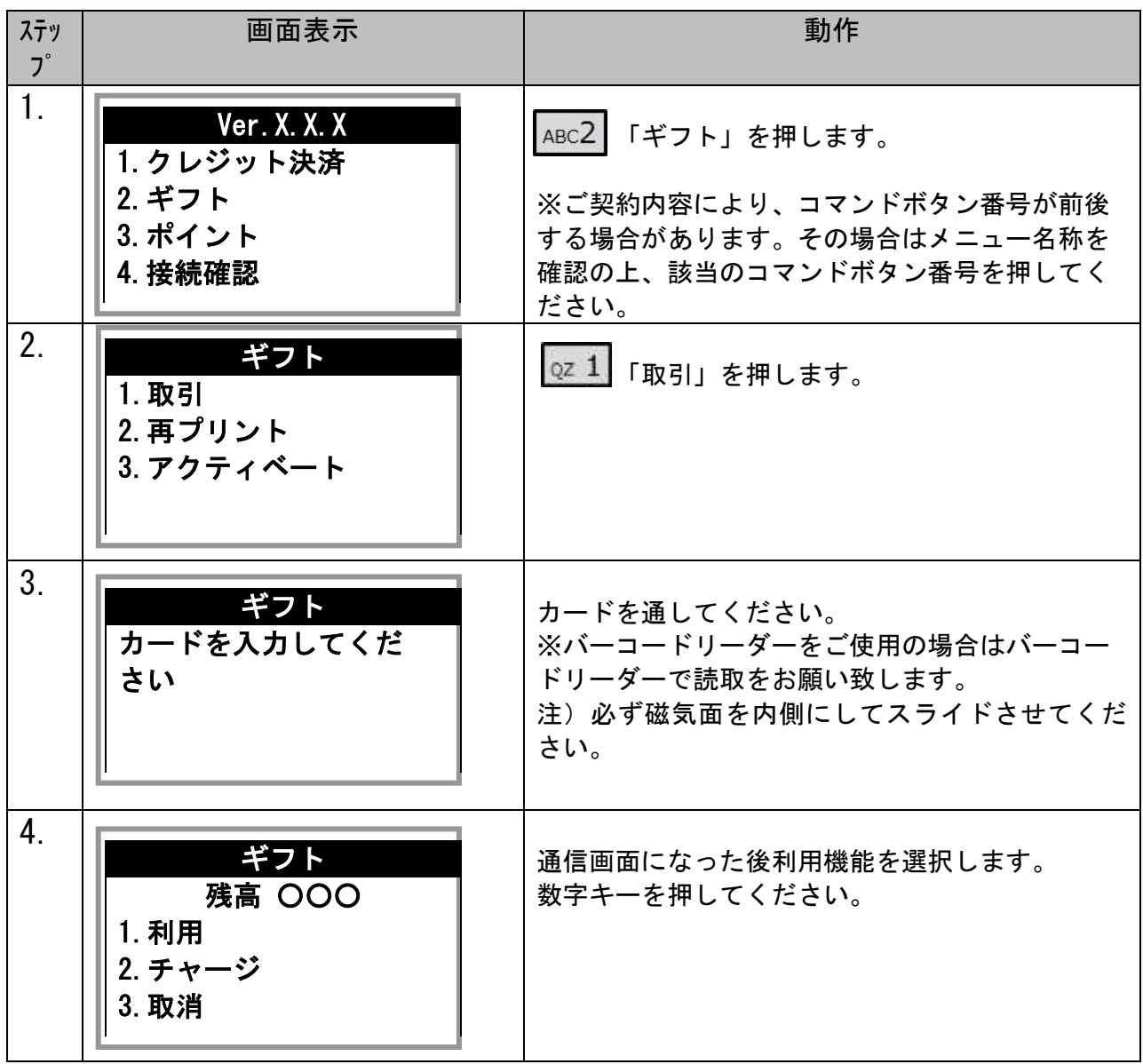

### <span id="page-4-0"></span>1.2 利用

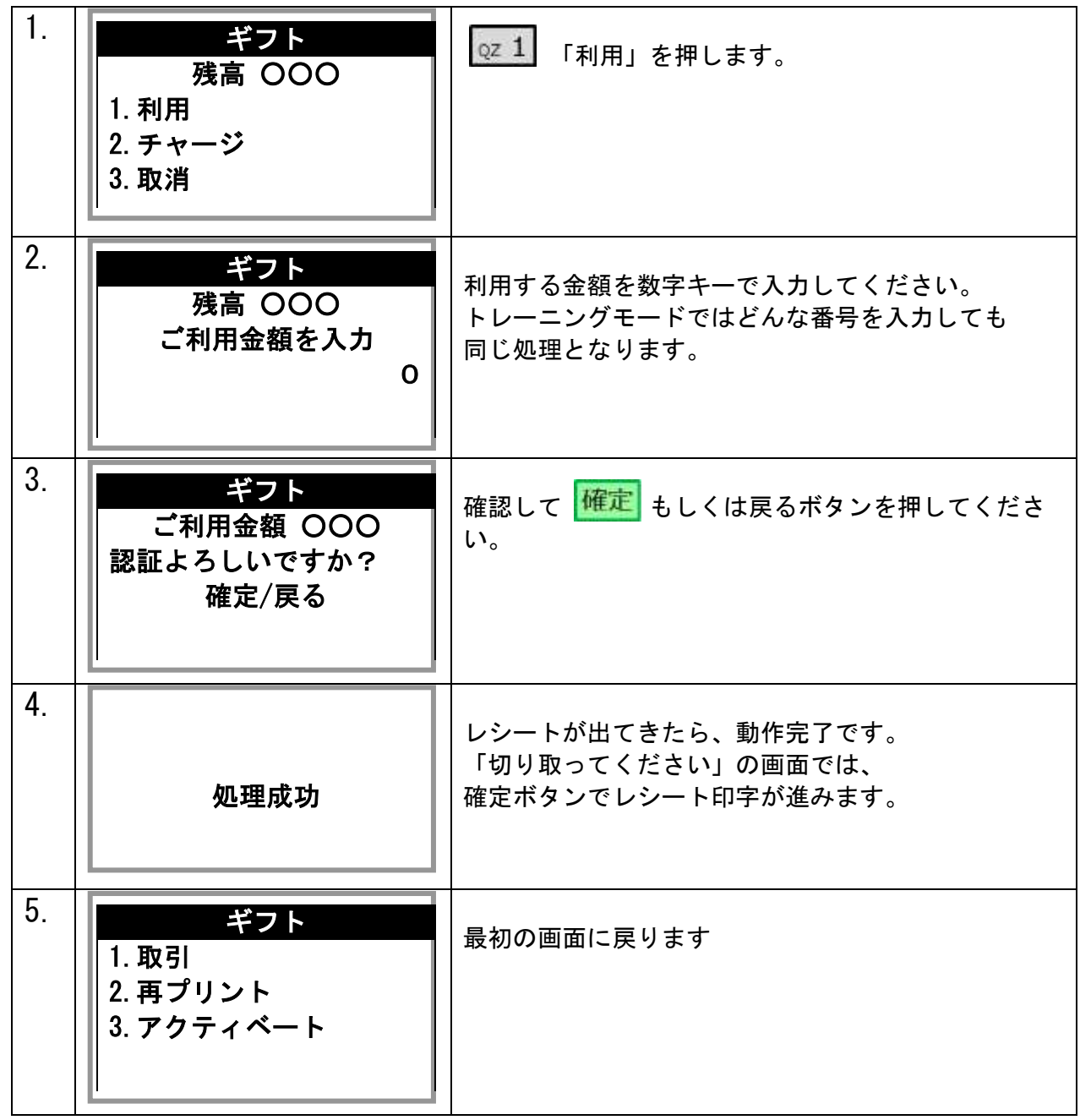

## <span id="page-5-0"></span>1.3 チャージ

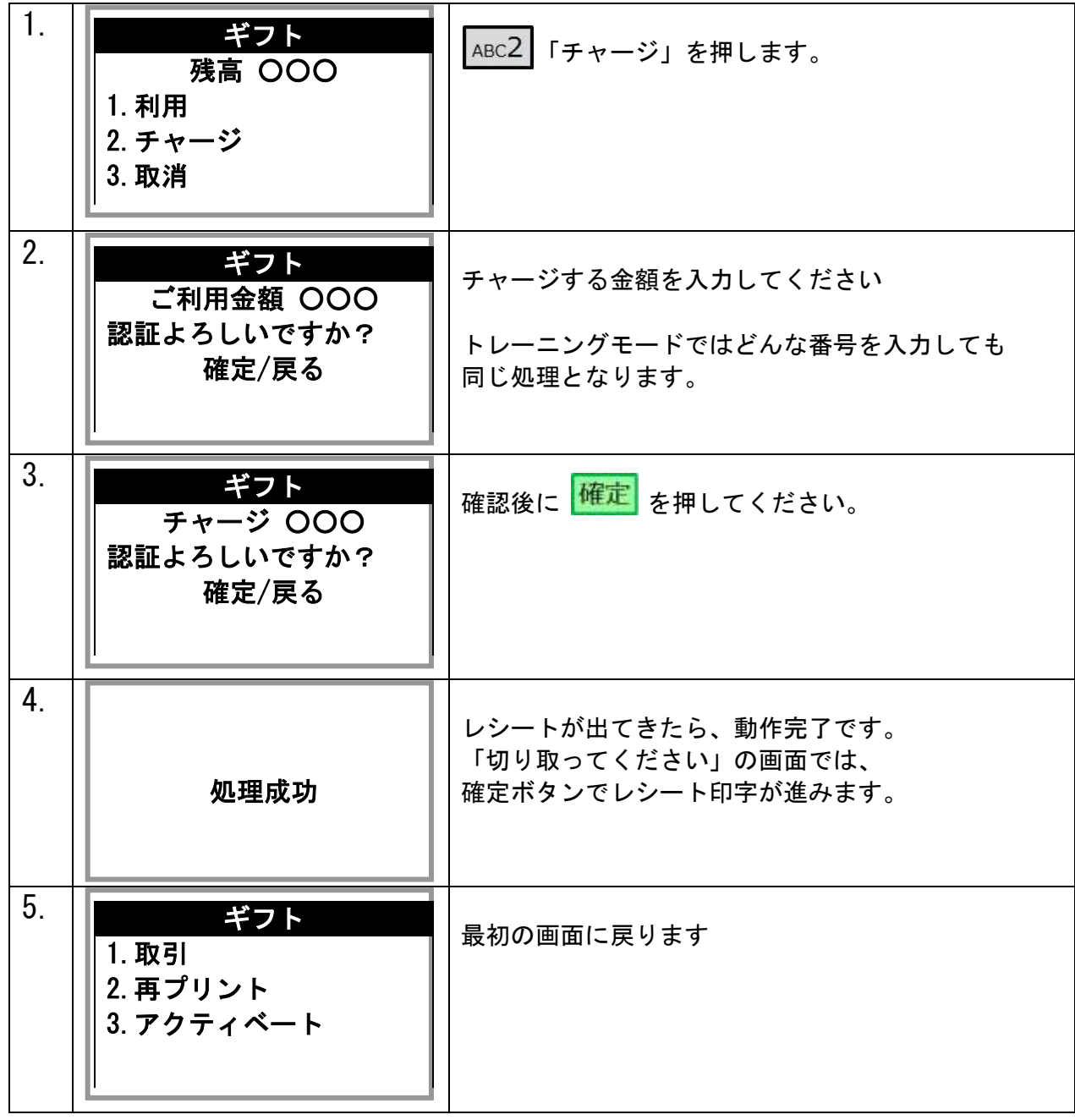

### <span id="page-6-0"></span>1.4 取消

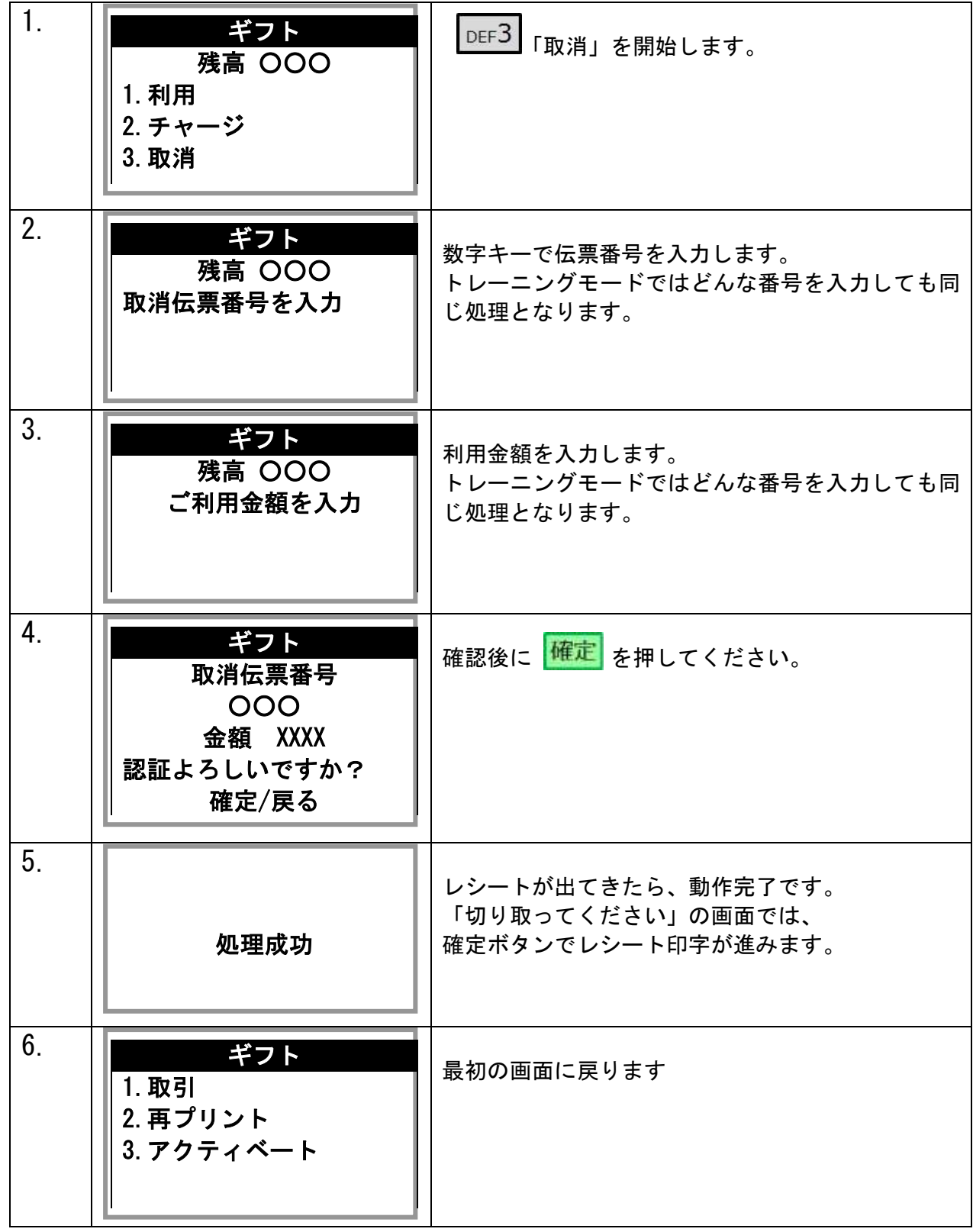

### <span id="page-7-0"></span>1.5 再プリント

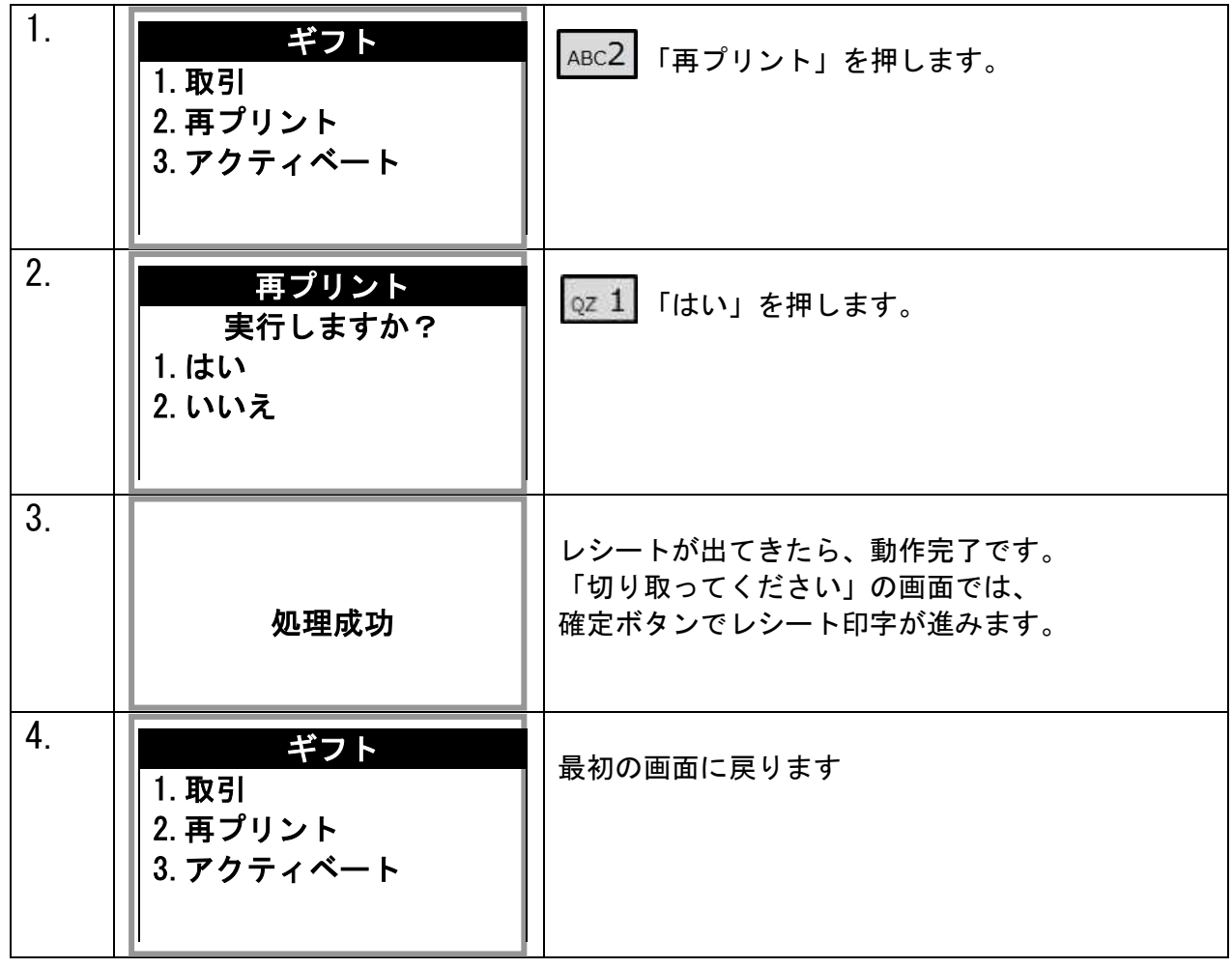

# <span id="page-8-0"></span>1.6 アクティベート

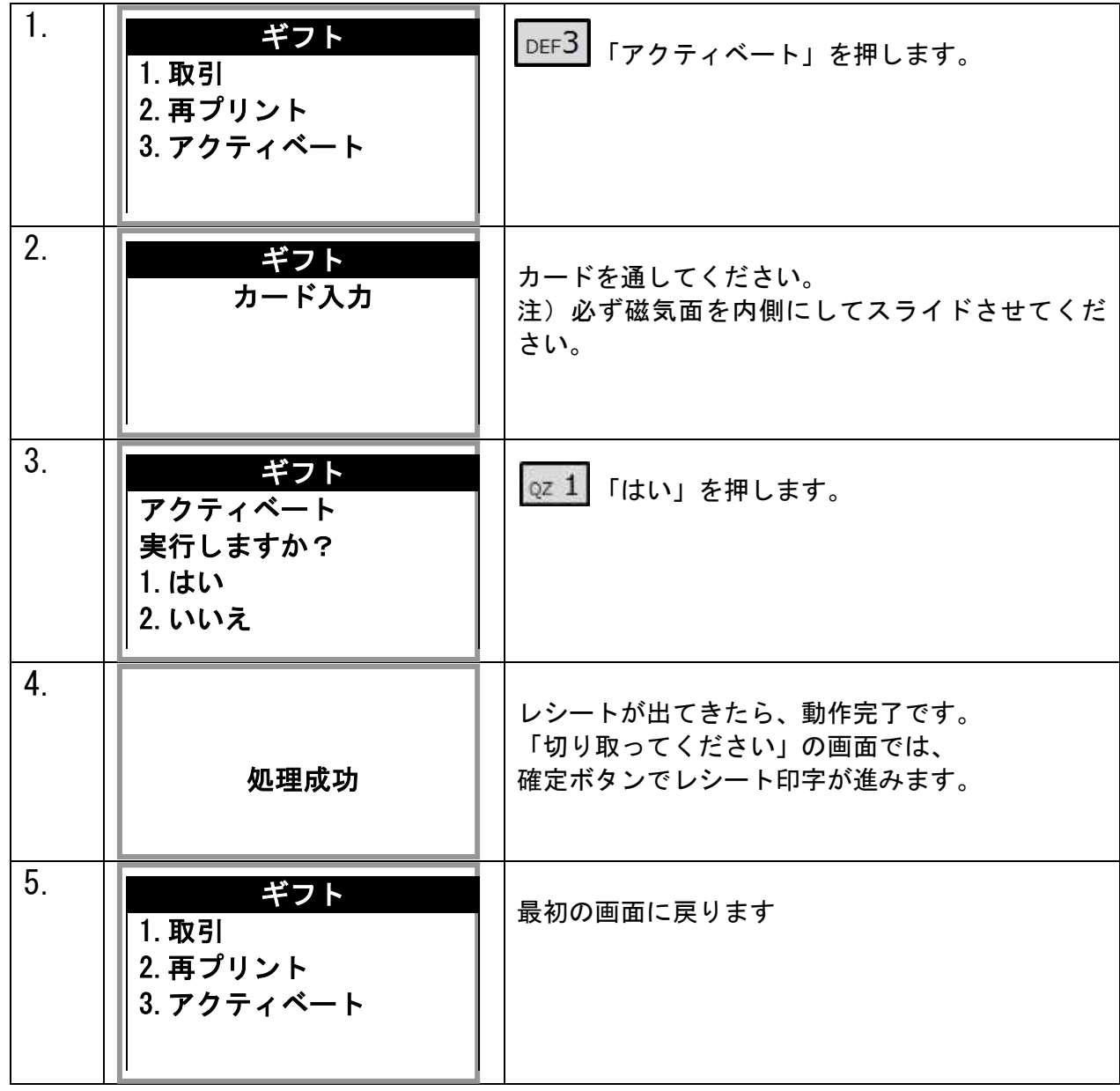

# <span id="page-9-0"></span>2.ポイントモード

### <span id="page-9-1"></span>2.1 取引

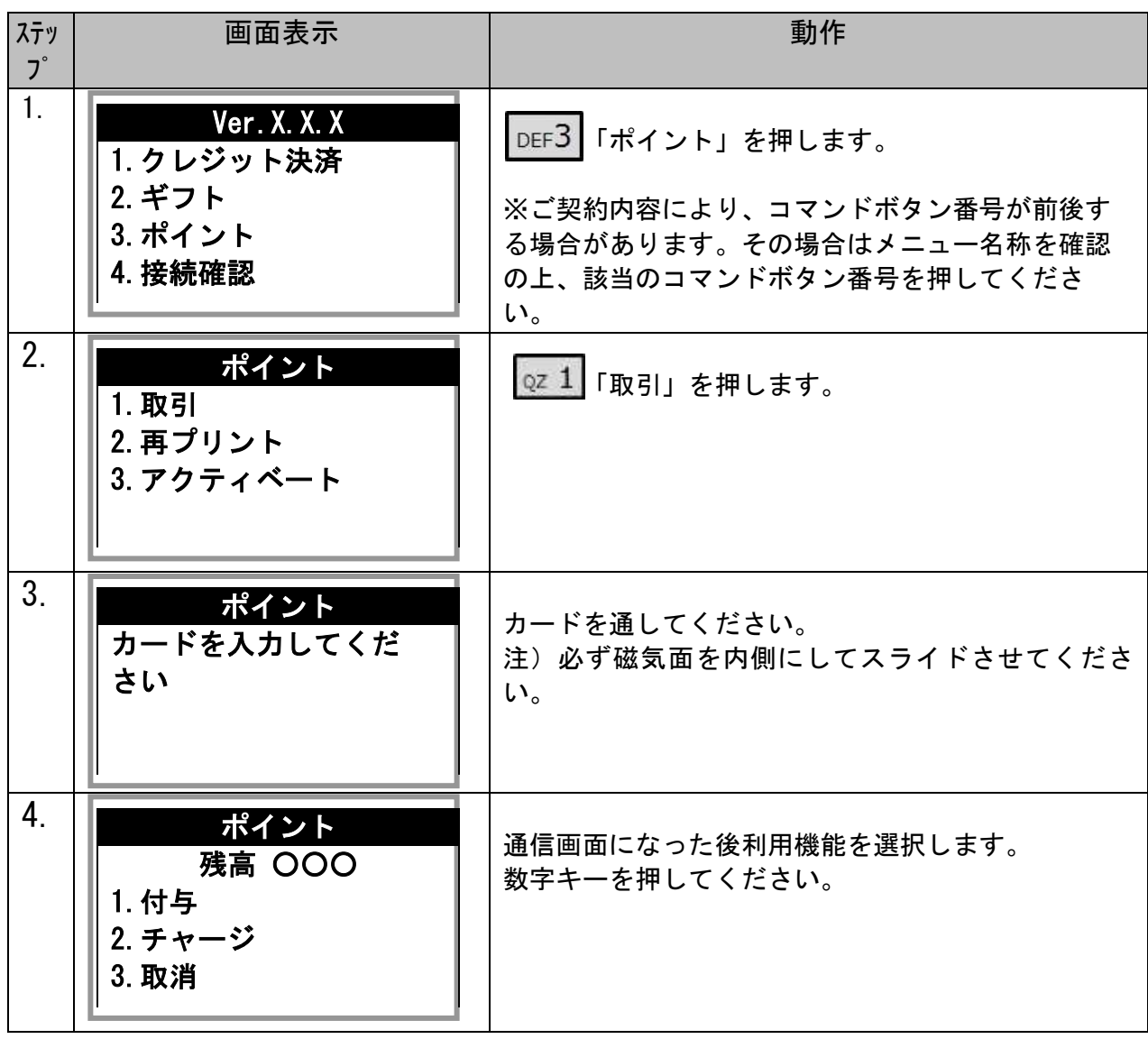

### <span id="page-10-0"></span>2.2 付与

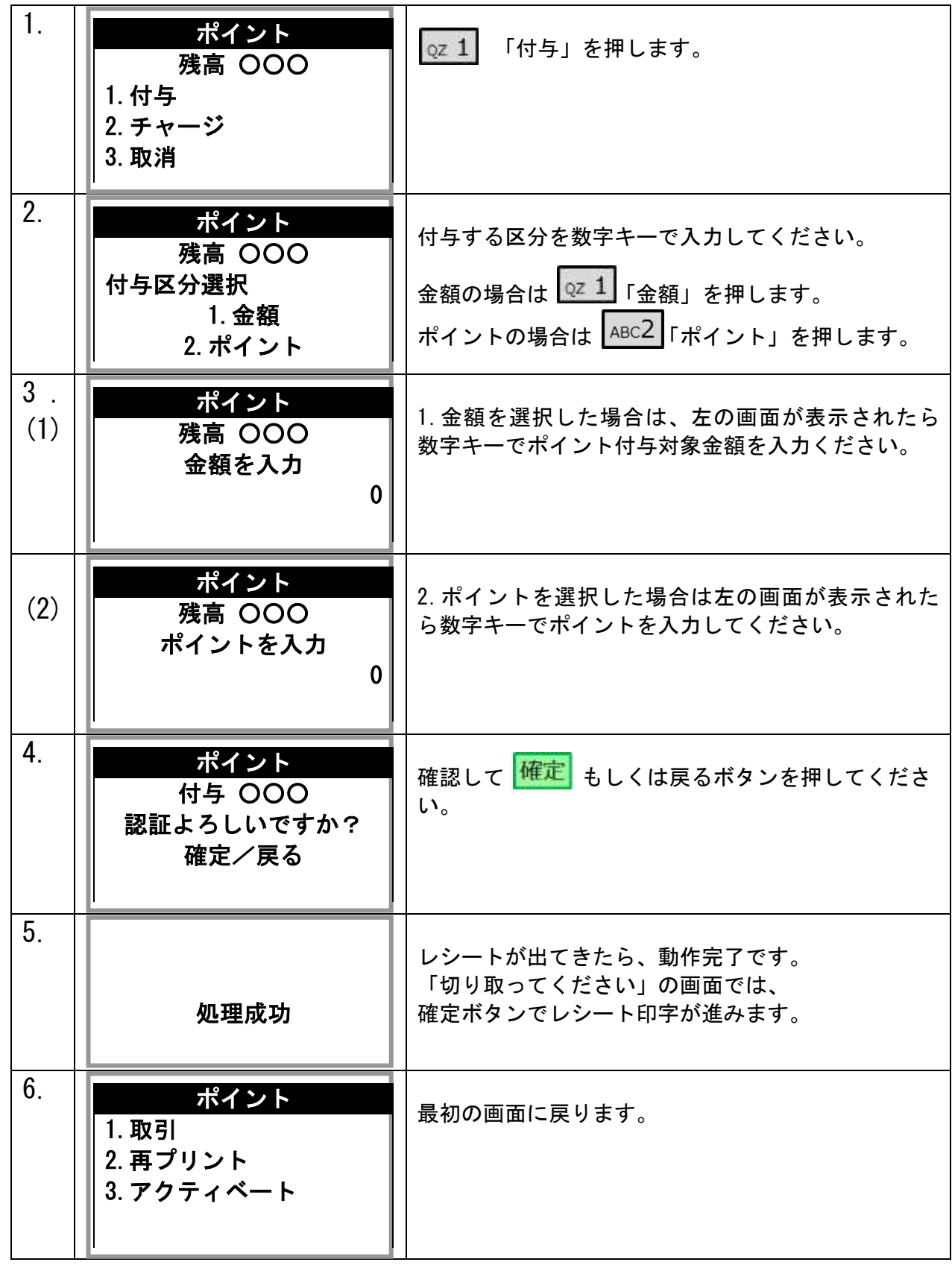

### <span id="page-11-0"></span>2.3 利用

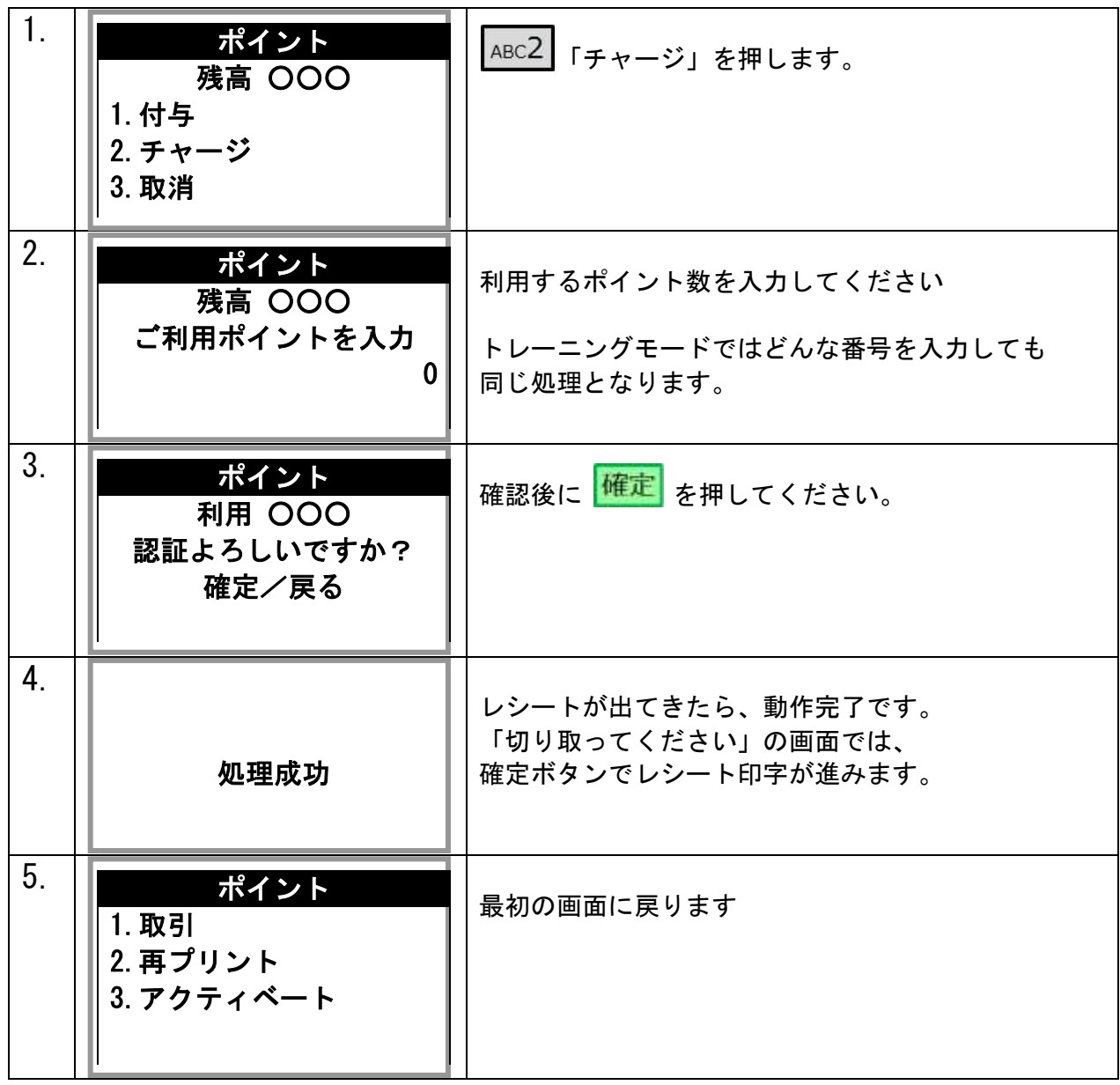

## <span id="page-12-0"></span>2.4 取消

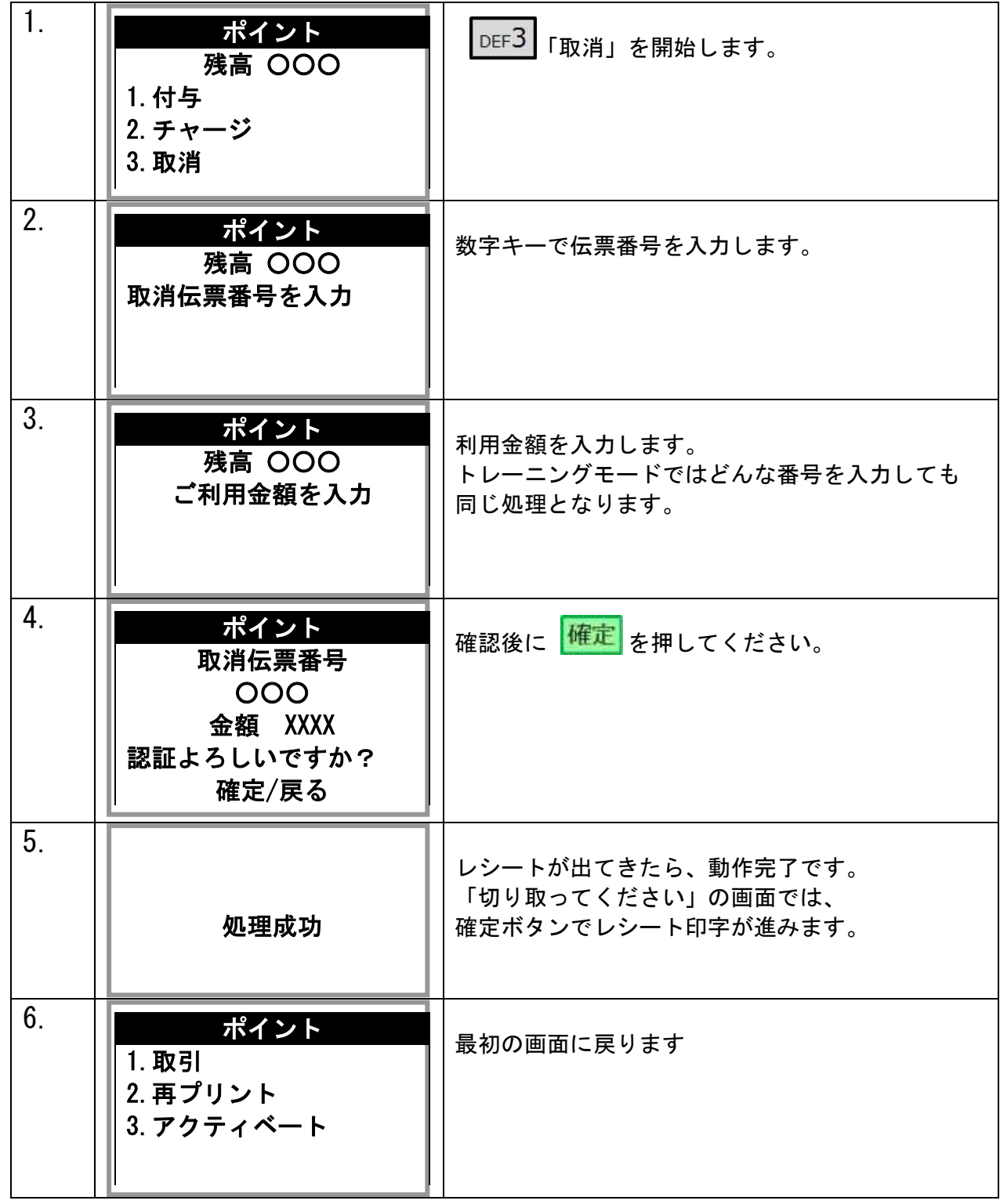

### <span id="page-13-0"></span>2.5 再プリント

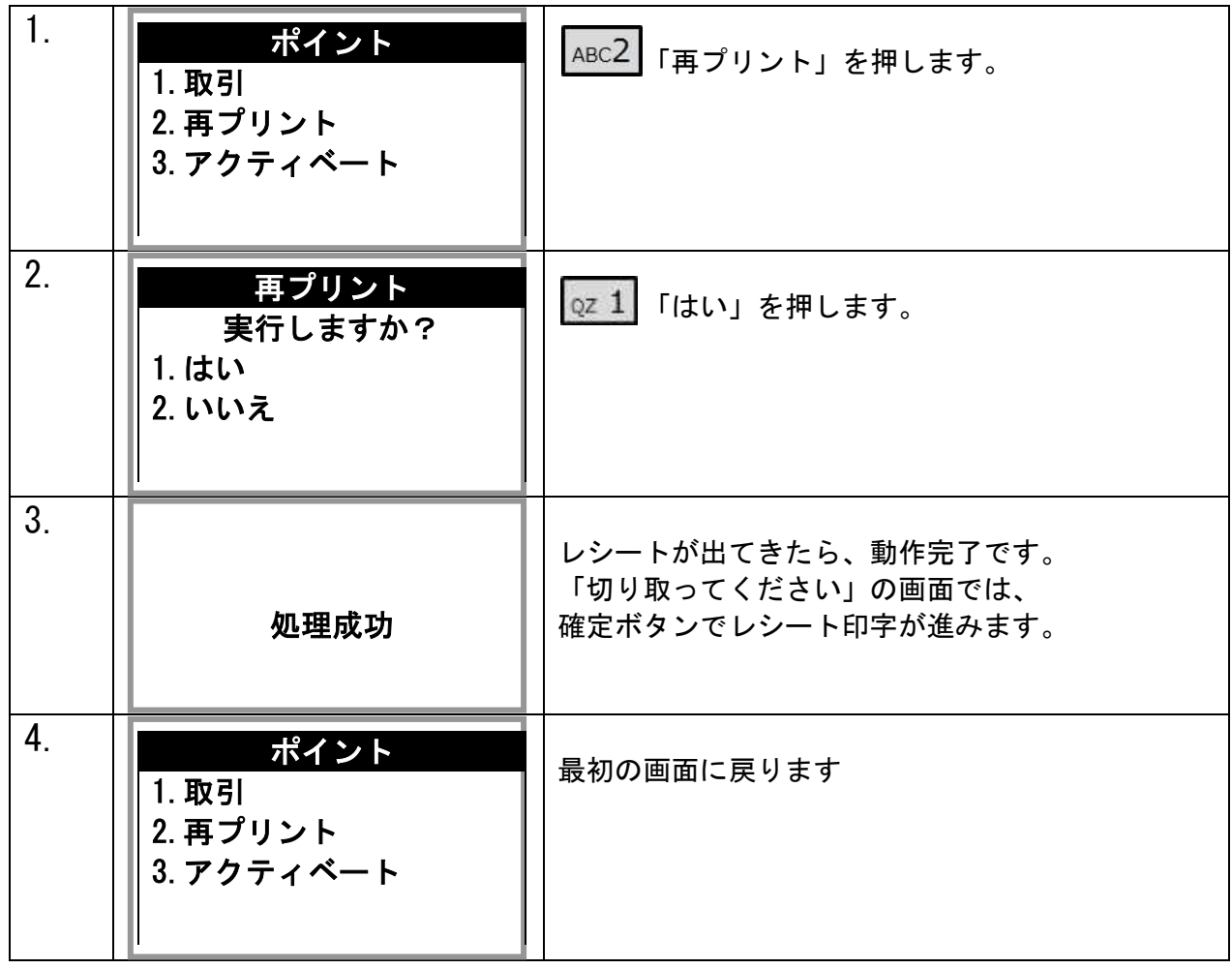

## <span id="page-14-0"></span>2.6 アクティベート

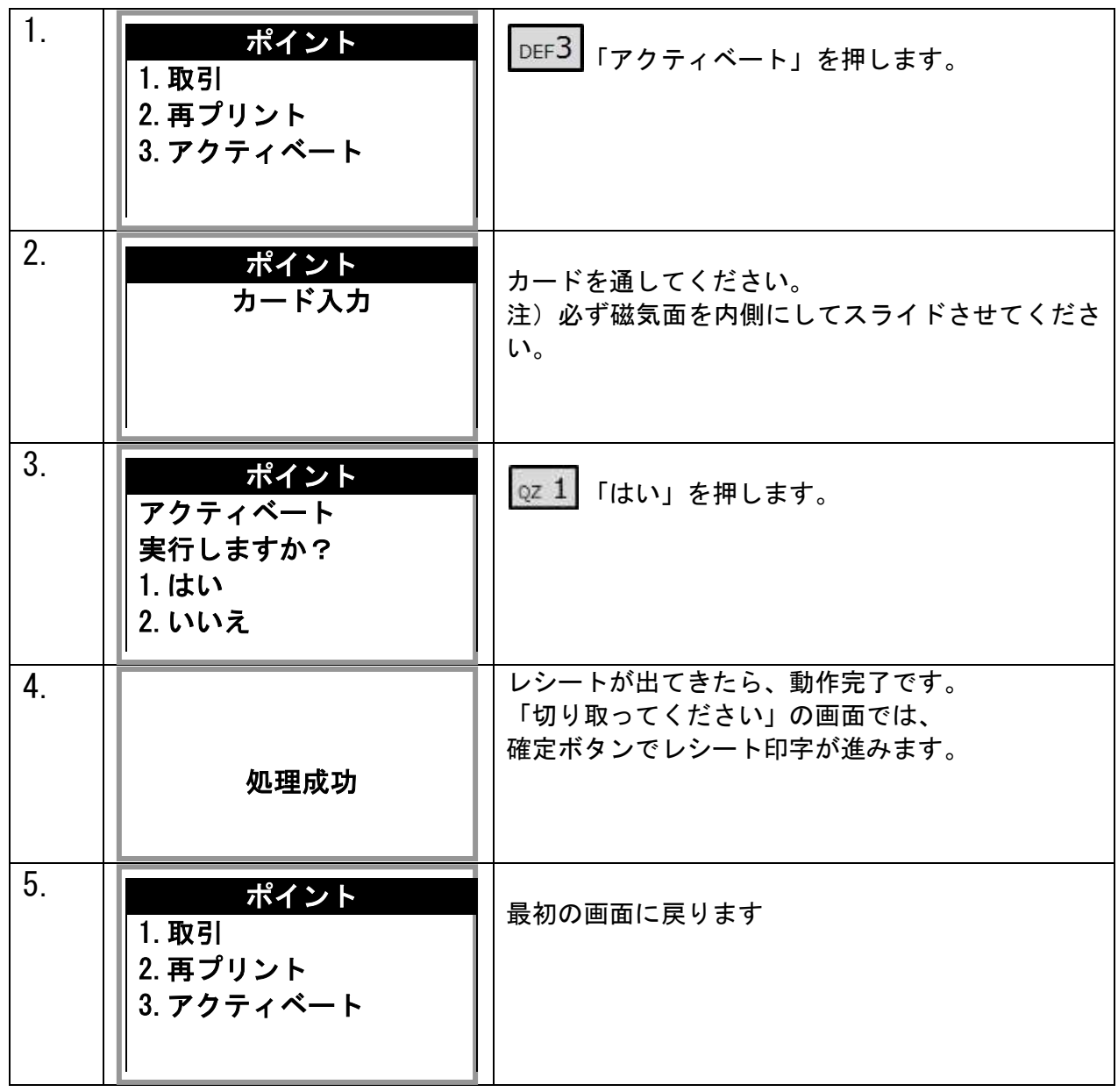

#### <span id="page-15-0"></span>3. レシートプリント例

レシートは加盟店様控えとお客様控えの 2 枚ずつ印刷されます。2 枚分続けて印刷されますので、 「切り取って下さい」の表示が出ましたら、その都度切り取ってください。

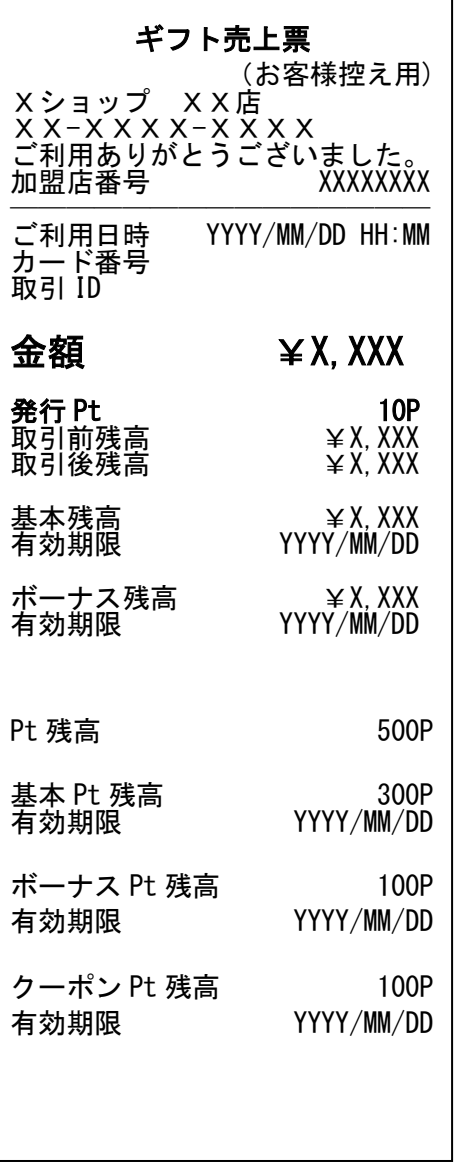

ギフト さんしゃ しゅうしゃ おおとこ ポイント

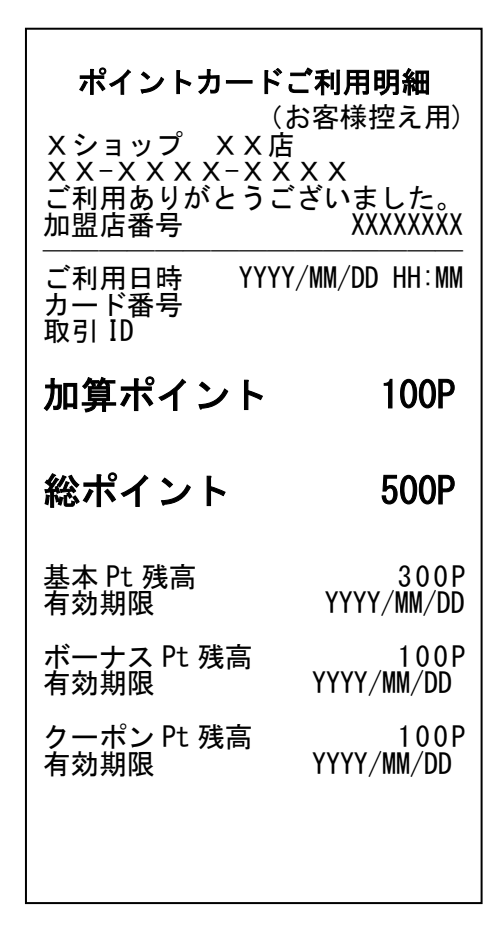